# 三次元着装シミュレーションとドレメ式原型の活用法

**Three-Dimensional Fitting Simulation Using the Original Doreme Pattern**

**羽賀 友美** HAGA, Tomomi

# **Ⅰ.はじめに**

**本研究では杉野服飾大学感性産業デザイン研究室で 使用している三次元計測システム(Bodyline Scanner、 Bodyline Manager)と三次元着装シミュレーション (Nexa TorsoⅡ、Nexa MagicⅡ)についての概要と活 用法を報告する。三次元計測システムでのネックポイ ントの取り方と個人ボディ作成にあたって身体のポイ ントの修正・調節を研究課題とし、三次元計測システ ムと三次元着装シミュレーションを利用して個人原型 を作成、天幅・衿ぐり下がりの補正についての調査を 行った。この調査を例にあげ、三次元計測システムと 三次元着装シミュレーションを活用することによって もたらされる利点や問題点をあげて取り組み方を考察 する。**

#### **Ⅱ.使用機材・ソフトウェアの概要**

- **⑴ 三次元計測器・Bodyline Scanner 平成12年本学に設置された浜松ホトニクス製の Bodyline Scanner(以下 BL Scanner)は赤外 LED アレイを用いた装置であったが、平成20年にレー ザー光線を用いた新型の BL Scanner が設置され た。旧型に比べて高解像度のスキャンが可能にな り、より正確な計測が可能になった。(図1) ※スキャン間隔を旧型5mm から新型2.5mm 間隔に変換**
- **⑵ Bodyline Manager(Version1.3.5.43)**

**BL Scannerでスキャンした人体データからアパ レル設計に必要な人体計測部位を自動計測するソ フトウェア。(図2)現在、本学感性産業デザイ ン研究室ではレディスランドマーク47項目・計測 ライン90項目、メンズランドマーク46項目・計測 ライン85項目の仕様のソフトウェアを使用してい る。(表1、2) 三次元計測システムは『人体部位計測』『人体** **形状計測』『人体形状のモデリング』の3つの分 野で活用されている。(以下 BL Manager)**

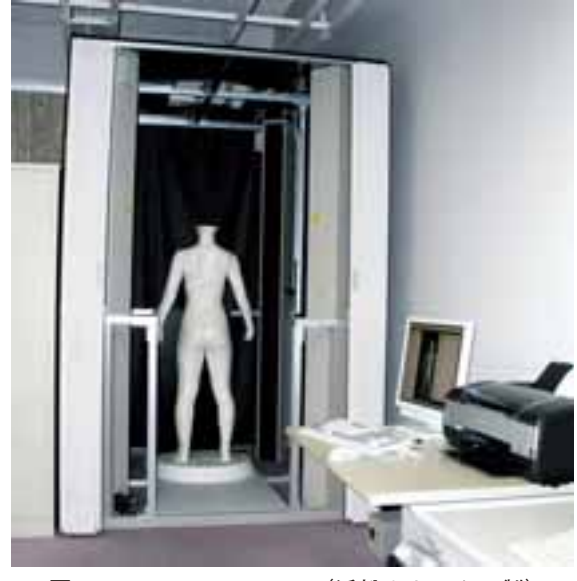

図1 Bodyline Scanner (浜松ホトニクス製)

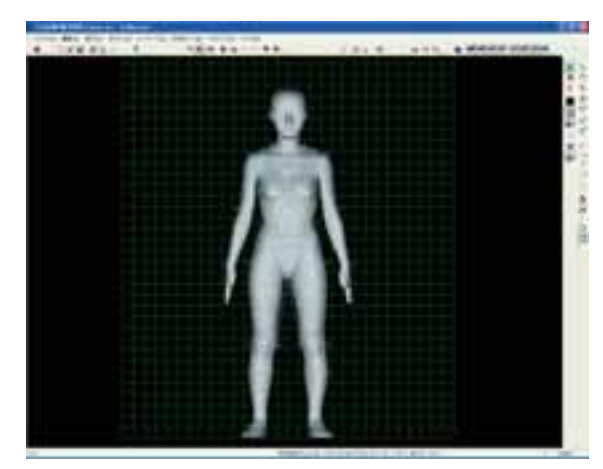

図 2 Bodyline Manager (Version1, 3, 5, 43) (浜松ホトニクス製)

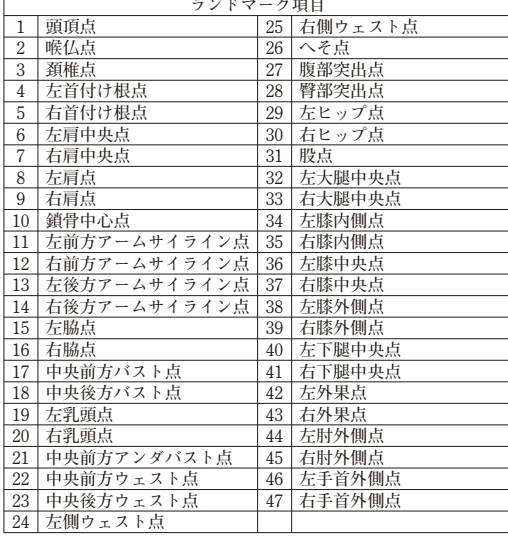

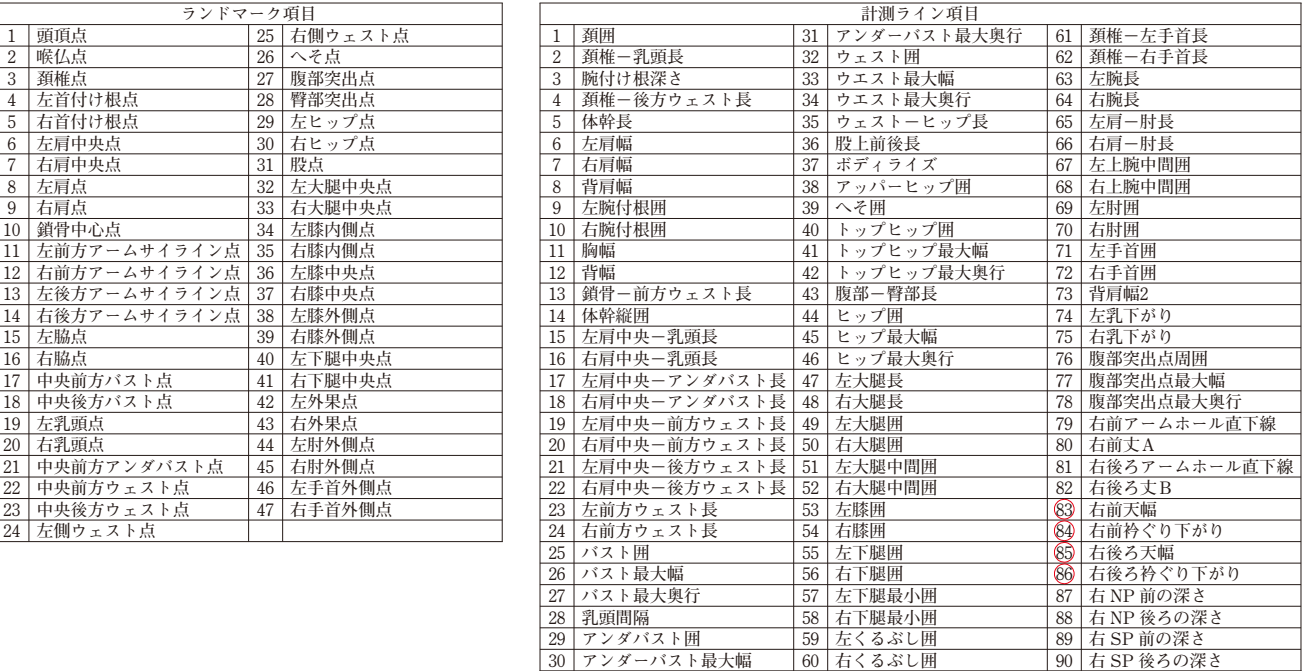

表1 ランドマーク項目一覧 (メンズは21を除く46項目) 表2 計測ライン項目一覧 ○検討項目 (メンズは17,18,29,30,31を除く85項目)

**⑶ Nexa TorsoⅡ**

**平成21年本学感性産業デザイン研究室に東レ ACS 製のNexa TorsoⅡ(トワル立体チェック支 援のためのボディ作成ソフトウェア)が導入され た。3D スキャンデータもしくは各部位の寸法入 力によって仮想的なボディを作成することができ る。(図3)**

**ボディタイプはレディス3タイプ(セットイン、 ラグラン、パンツ)、メンズ3タイプ(セットイ ン、カジュアル、パンツ)あり、左右対称・左右 非対称どちらでも作成が可能である。ここで読み 込まれたボディのことを以下「個別ボディ」と呼 ぶ。**

**トワルチェック作業は Naxa MagicⅡで行う。**

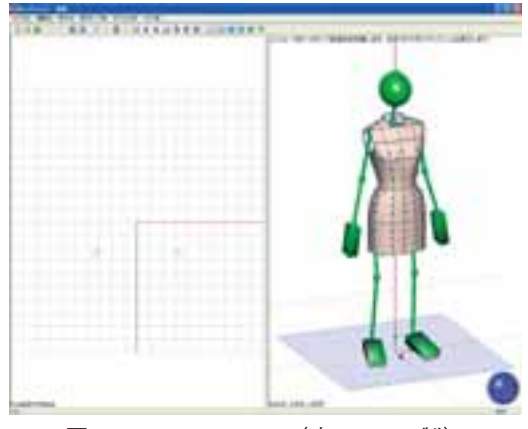

図3 Nexa TorsoⅡ(東レ ACS 製)

**⑷ Nexa MagicⅡ**

**Nexa TorsoⅡと同時に導入。このソフトウェア はパターン設計に必要なトワル立体チェック支援 を目的にしており、パターンをボディに配置し、 縫合位置の自動検知および情報付与を行い、仮想 的に縫合することが可能である。パターンメーキ ング支援システムとしてパターン上の不具合、シ ルエットの確認に使用できる。また、サイズ展開 用ボディに切り替えることによって、短時間でグ レーディングされたパターンの縫合が可能であ る。(図4)**

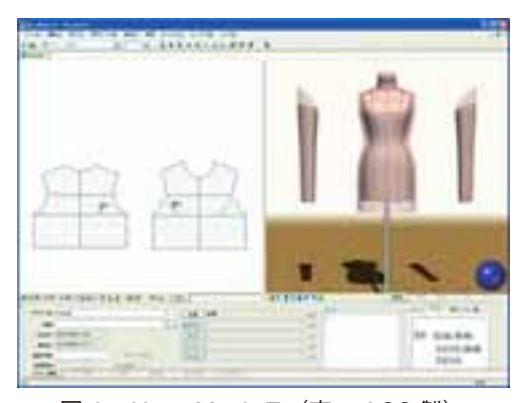

図4 Nexa Magic Ⅱ (東レ ACS 製)

**Nexa TorsoⅡで作成したボディはNexa MagicⅡ に登録することで使用できる。ボディに着せつ けるパターンは Pattern Magic で作成する。 三次元着装シミュレーションで縫合処理した**

**状態を登録し、デザインをチェックすることが 可能。ゆとり量を色表示と水平・垂直・側面の 3方向から断面図で確認できる。(図5、図6)**

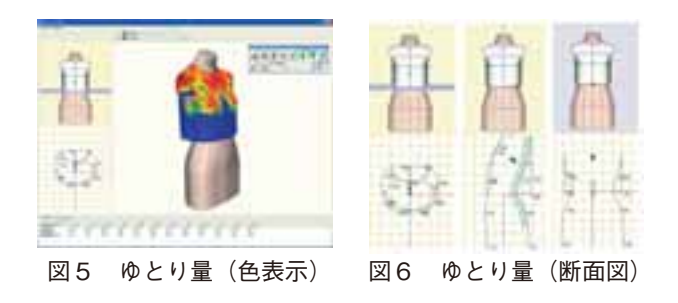

**⑸ Nexa ViewerⅡ**

**Nexa MagicⅡで三次元着装シミュレーションし た縫合結果閲覧用ソフトウェアである。編集不 可。(図7)**

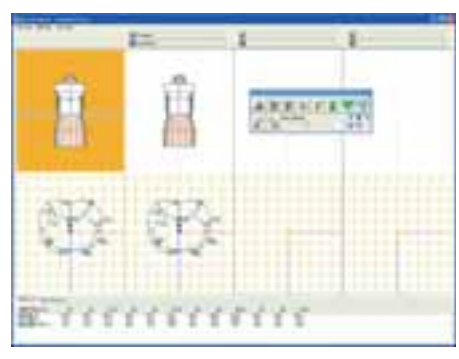

図7 Nexa ViewerⅡ (東レ ACS 製)

**⑹ CREA COMPO -Pattern Magic-**

CREA COMPO (東レ ACS 製) は CAD (Com**puter Aided Design/コンピュータ支援設計) ソ フトウェアである。データ入力(Trace Magic)、 パターンメーキング(Pattern Magic)、グレーディ ン グ(Grading Magic)、マ ー キ ン グ(Marker Magic)のソフトウェアで構成されている。本研 究では Pattern Magic を使用してパターン作成を 行う。(図8)**

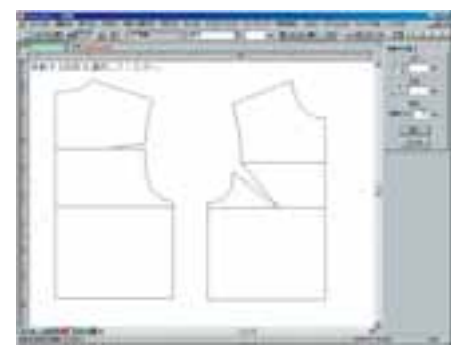

図8 Pattern Magic(東レ ACS 製)

# **Ⅲ.三次元計測システムと三次元着装シミュレーショ ンを利用した個人原型の作成**

**平成22年6月に BL Manager(Version1.3.5.43) の計測項目に No.83右前天幅、No.84右前衿ぐり下が り、No.85右後ろ天幅、No.86右後ろ衿ぐり下がりが 追加された。これらの項目は平成21年本学発行の『ド レメ式原型』(P.6)に記載されているネックスケー ルを使用した計測方法とは異なるため、原型作成に上 記4項目を使用した場合、どのような補正があるかを 調査した。**

**⑴ 調査対象者の抽出**

**杉野服飾大学の在学生を計測し、対象となる データを抽出する。**

**計測期間:平成21年~平成23年 計測対象:大学在校生(女子) 年齢:18~22歳 総数:591名**

**591名の中からドレメ式原型の標準寸法を基準 とし、身長とバストから抽出した結果が下記であ る。**

**身長:155~161㎝ (標準身長158㎝の±3㎝) バスト:82.5~85.5㎝ (標準バスト囲84cm の±1.5㎝) 総数:66名**

**この66名のうち、人体に左右差が少なく、姿勢 にねじれのない38名のデータを使用する。**

**⑵ 天幅・衿ぐり下がり 頚椎点・右首付け根点・鎖骨中心点のつけ方は 下記である。**

> **【頚椎点】 首の付け根の後ろの骨(第7頚椎)の突出点 【右首付け根点】 横から見て首の付け根の厚みの中心 【鎖骨中心点】 首の付け根の前中心 (『ドレメ式原型』P.3参照)**

**BL Managerでの No.83右前天幅、No.84右 前 衿ぐり下がり、No.85右後ろ天幅、No.86右後ろ 衿ぐり下がりの計測値の定義は下記である。**

**No.83右前天幅・No.84右前衿ぐり下がり**

**鎖骨中心点から Z(幅)方向に延長したライン に直角になるよう右首付け根点から X(奥)Y (高)方向にラインを延長し交点を求める。そ の交点から鎖骨中心点を No.83右前天幅、交点 から右首付け根点までを No.84右前衿ぐり下が りとする。**

**No.85右後ろ天幅・No.86右後ろ衿ぐり下がり 頚椎点から Z(幅)方向に延長したラインに 直角になるよう右首付け根点から X(奥)Y(高) 方向にラインを延長し交点を求める。その交点 から頚椎点を No.85右後ろ天幅、交点から右首 付け根点までを No.86右後ろ衿ぐり下がりとす る。(図9)**

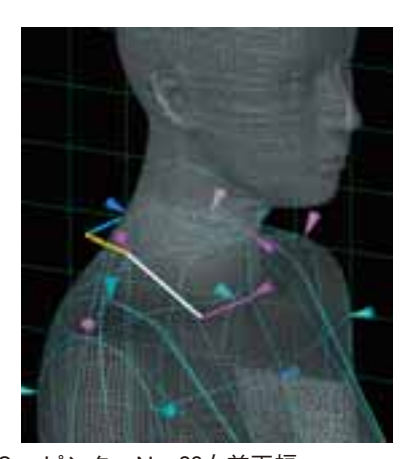

図9 ピンク…No.83右前天幅 白…No.84右前衿ぐり下がり 青…No.85右後ろ天幅 オレンジ…No.86右後ろ衿ぐり下がり

**この4つの計測項目のうち、No.86右後ろ衿ぐり下 がりはドレメ式原型の後ろ天幅の計測方法と大きく異 なるため、後ろ天幅の補正が多く生じるであろうと予 想できる。(図10、図11)**

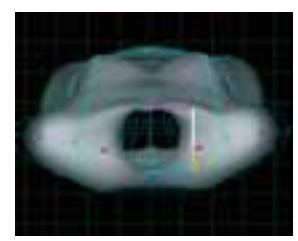

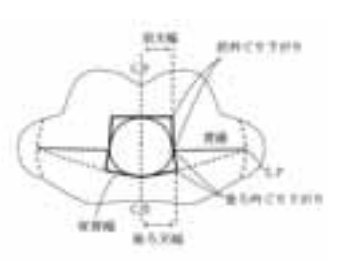

図10 BL Manager 図11 『ドレメ式原型』P.10

**⑶ 原型作成**

**ドレメ式原型の計算式と BL Manager で算出さ れた計測値を使って38名の個人原型を作成。 No.83右 前 天 幅、No.84右 前 衿 ぐ り 下 が り、 No.85右後ろ天幅、No.86右後ろ衿ぐり下がりの 計測値にどのような補正があるかを調査するた め、この4項目は計算式を使わず、計測値をあて はめることとする。ドレメ式原型の計算式は、後 ろ天幅=首回り÷6+1cm、後ろ衿ぐり下がり =後ろ天幅÷3、前天幅=後ろ天幅-0.5cm、前 衿ぐり下がり=前天幅+0.5cm である。パターン は Pattern Magic を使用して作成する。パーツ化 したデータのみ、Nexa MagicⅡに読み込むことが できる。(図12)**

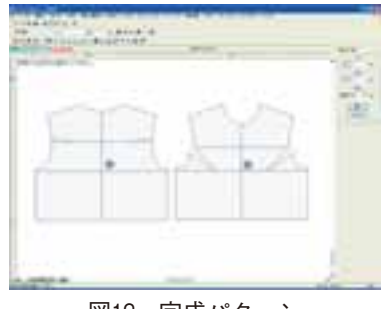

図12 完成パターン

**⑷ ボディ作成**

**BL Managerからランドマーク一覧ファイル (ファイル形式 .csv)とオブジェクトファイル (ファイル形式 .obj)を保存する。通常のオブ ジェクトファイルではデータ量が大きくなるた め、15%までリダクション(データの間引き)を する必要がある。**

**ボディ作成はNexa TorsoⅡで行う。ボディ作成 における条件は下記を設定した。**

**ボディタイプ:レディス(セットイン) データ:オブジェクトファイル、ランドマーク ファイル**

**中心合わせ軸(X 軸):フロントネック**

- **個別ボディを合わせるランドマーク:頚椎点、**
	- **鎖骨中心点、右肩点、左肩点、中央前 方バスト点、中央前方ウエスト点、股 点、左首付け根点、右首付け根点、左 脇点、右脇点、中央後方バスト点、中 央後方ウエスト点**

**ボディ変換:左右対称(右ポイントを使用)**

**Nexa TorsoⅡでは個別ボディを合わせるランド マークは頚椎点、鎖骨中心点、右肩点、左肩点、**

**中央前方バスト点、中央前方ウエスト点、股点、 中央後方バスト点、中央後方ウエスト点がデフォ ルトであるが、この9項目のみだとフィッティン グ(3D スキャンデータに密着するように個別ボ ディを変形させること)した際に個別ボディのラ ンドマークが首付け根点、脇点から大きく離れて しまう場合があるため、左首付け根点、右首付け 根点、左脇点、右脇点の4項目を追加した。(図 13)**

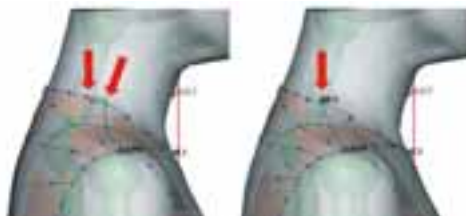

↑ポイントが同じ位置にある 図13 (左)デフォルトの9項目のみ (右)デフォルトの9項目+4項目

**Nexa TorsoⅡを起動し、ボディタイプ選択画面 が表示されたら「レディス(セットイン)」を選 択する。3D スキャンデータ(オブジェクトデー タ・ランドマーク)を読み込み、個別ボディに重 ねる。このとき3D スキャンデータとランドマー クは Y 軸方向に90度回転しているので、「3D ス キャンデータの調節」で修正をする必要がある。 中心合わせ軸も「3D スキャンデータの調節」で フロントネックポイントに設定する。「スケルト ンのランドマーク合わせ」でスケルトンと個別ボ ディをランドマークに合わせる。3D スキャン データとスケルトンの高さや前後位置がずれてし まった場合は、「スケルトン/個別ボディ調節」 でスケルトンの各関節点を移動させ、調節を行 う。主要部位ウィンドウのボディランドマークに ある左首付け根点、右首付け根点、左脇点、右脇 点にチェックを入れた状態でフィッティングを行 う。(図14)**

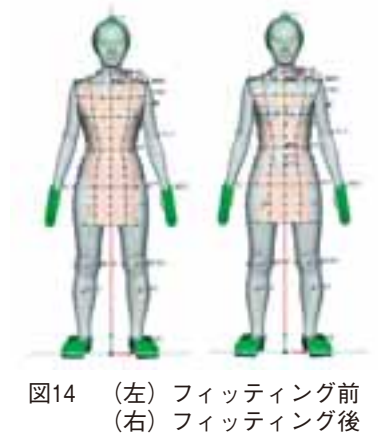

**フィッティングは自動で処理されるが、個別ボ ディの形状はポイントが均一ではないので整える 必要がある。「ポイント修正」でポイントの修正 や整列をする。人体の右側を基準にして左右対称 のボディを作成するため、修正や整列は右側のポ イントのみ行う。**

**今回の調査においてのボディ作成では、前中 心・後ろ中心・バストライン・ウエストライン・ ヒップラインの整列、ネックライン・アームホー ルの形状とトワルチェック用のボディとして不自 然な凹凸を修正した。Nexa TorsoⅡで作成したボ ディの構造線はすべて Nexa MagicⅡでも表示され るため、修正は重要なポイントである。中でも ネックラインの形状は原型のネックライン、ネッ クポイントの補正に関わるため、重点的に修正を 行った。**

**前中心・後ろ中心は中心合わせ軸となるフロン トネック(鎖骨中心点)を基準とした垂直断面に 整列させる。バストラインは中央前方バスト点、 ウエストは中央後方ウエスト点、ヒップラインは 臀部突出点を基準にした水平断面に整列させる。 (図15)**

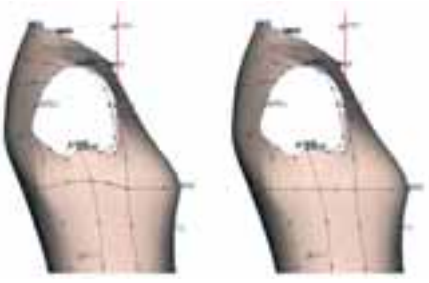

図15 (左) バストライン整列前 (右) バストライン整列後

**個別ボディのネックラインは他の部位と比べて 隣り合うポイントの間隔が狭いためラインの形状 にガタつきが多く発生する。(図16)**

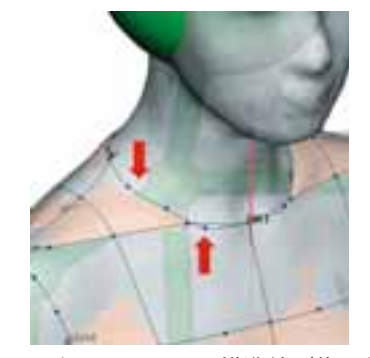

図16 ネックラインの構造線 (修正前)

**修正方法は、3D 画面でポイントを選択すると ポイントに対して3方向の矢印が表示されるの で、修正したい方向の矢印をドラッグして修正す る方法をとった。三次元での修正は方向感覚に迷 う場合もあるので、3D スキャンデータは表示・ 非表示を適宜行い、修正する。(図17)**

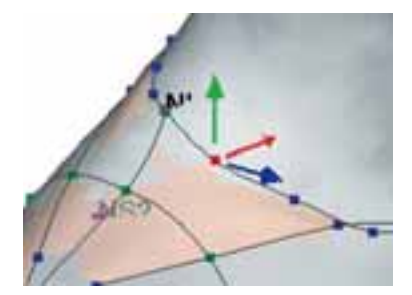

図17 赤:X 方向 緑:Y 方向 青:Z 方向

**フロントネックポイント(鎖骨中心点)・バッ クネックポイント(頚椎点)・サイドネックポイ ント(右首付け根点)は位置を固定し、修正は行 わない。ネックライン形状の確認は画面右下にあ るロケータをドラッグして3D 画面の図形を回転 させ、ボディ作成者が目視で行う。ポイントが交 差していないか、ラインのガタつきに見落としが ないか等あらゆる方向から見てラインの形状に問 題がないかを確認する。3D スキャンデータと個 別ボディの空隙量は確認したいポイントをクリッ クしてキーボードの「C」を押して2D 画面に断 面図を表示させ、確認することができる。キー ボード「1」を押すと水平断面、「2」を押すと 垂直断面、「3」を押すと側断面が表示される。 (図18)**

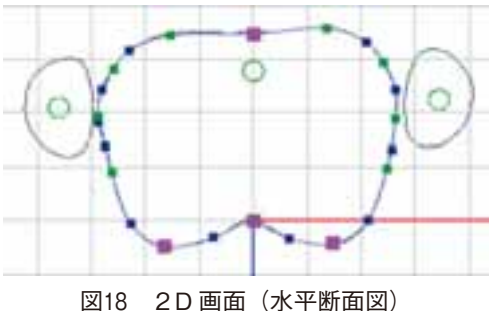

**アームホールの形状の修正も同じ方法で行っ た。ボディの不自然な凹凸の修正方法も同様であ るが、断面図を表示させた2D 画面上のポイント をクリック、ドラッグして空隙量を確認しながら の修正方法も加えた。**

**修正した個別ボディにNexa MagicⅡ用ボディ変 換設定をする。Nexa TorsoⅡでは右側のポイント**

**がデフォルトであるため、操作は行わない。(図 19)データを保存し、ボディの完成となる。本研 究では38台ボディを作成した。**

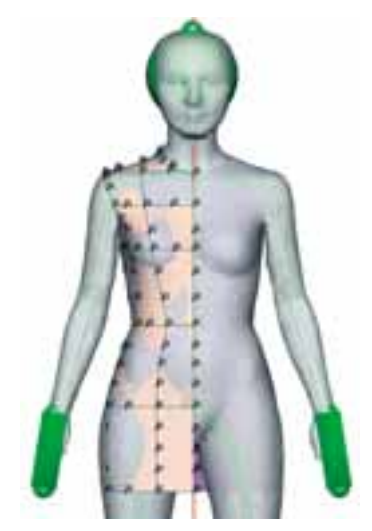

図19 Nexa MagicⅡ用ボディ変換設定 (右)

## **⑸ 三次元着装シミュレーション**

**着装シミュレーションは Nexa MagicⅡで行う。 Nexa MagicⅡを起動し、メニューバーの「ファ イル」をクリックし、「RDB 読み込み」をクリッ クする。読み込むデータを選択し、開く。2D 画 面に Pattern Magic で作成した原型が表示され、 3D 画面には「ACS\_レディス(セットイン)」 ボディが表示される。3D画面にNexa TorsoⅡで 作成したボディを表示させるために、ボディのイ ンポートを行う。メニューバーの「管理」をクリッ クし、「ボディのインポート」をクリックする。 ボディのインポート(新規ボディルールの作成) 画面が表示されたら、企業・ブランド・ボディ・ テンプレートのボディルール・ボディルール名を 設定し、「OK」をクリックする。(図20)ボディ がインポートできたら3D 画面にある3D 設定 バーのボディルールの選択アイコンをクリック し、必要なボディを選択し、開く。3D 画面に Nexa TorsoⅡで作成したボディがNexa MagicⅡ用 に変換された状態で表示される。(図21)**

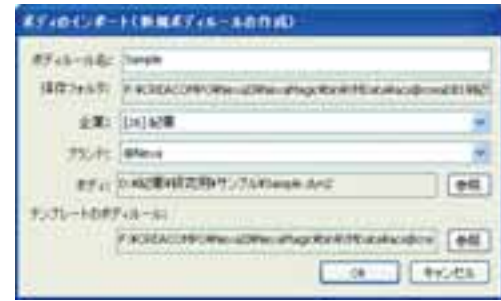

図20 ボディのインポート

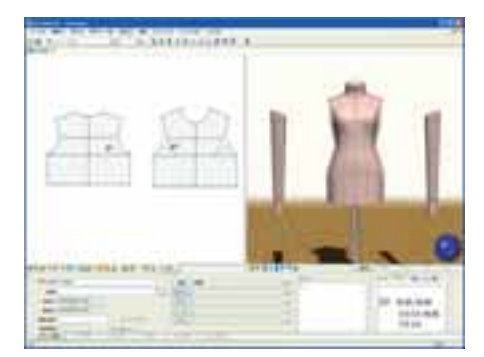

図21 Nexa MagicⅡ用に変換されたボディと Pattern Magic で作成した原型

**配置ツールを使用して2D 画面にあるパターン を3D 画面のボディに配置する。ドラッグ&ド ロップでパーツを移動させることができる。パ ターンの適当な位置をドラッグすると、配置した 際にパターンが大きく傾いてしまったが、バスト ライン近くの中心線をドラッグし、ボディの固定 基準線(中心線)に合わせてドロップするとある 程度きれいに配置することができた。(図22)**

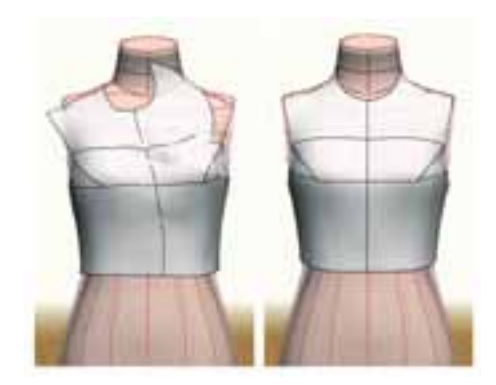

図22 (左) 適当な位置の配置 (右)固定基準線(中心線)に合わせた配置

**2D 画面のパターンに縫合情報を追加する。メ ニューバーの「操作モード」をクリックし、「縫 合追加」をクリックする。縫合する線をクリック し、キーボードの Enter キーを押す。もう一方 の縫合する線をクリックし、キーボードの Enter キーを押す。縫合追加は脇線と肩線を指定した。 (図23)**

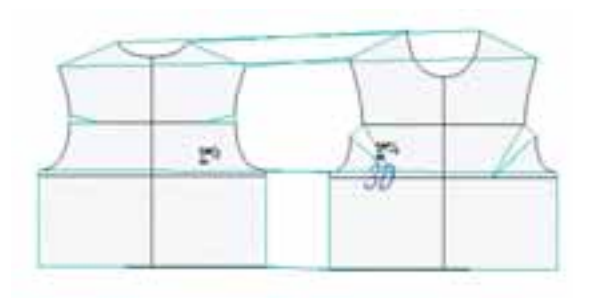

図23 縫合追加

**三次元着装シミュレーションの設定は下記を設 定した。**

**生地の厚さ:標準 軸固定:前中心線、後ろ中心線 ポイント固定:サイドネックポイント**

**(固定とはピン止めのような作用を指す。)**

**縫合処理(無重力)で着装シミュレーションした 後、縫合処理(加重)で着装シミュレーションする。 (図24)いくつかのパターンで、左右対称であるの に縫合結果が左右揃わない問題が発生したが、パ ターンの配置をやり直す、もしくはパターンの配置 を固定基準線より少し下にずらすことで適切に着装**

**シミュレーションすることができた。**

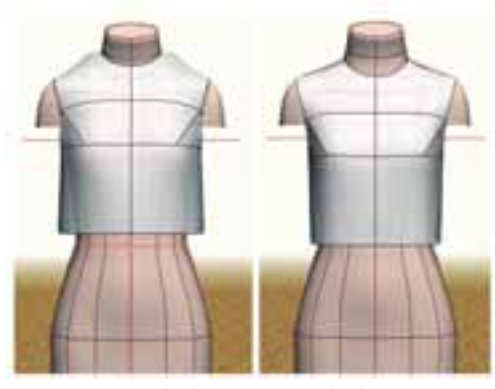

図24 (左)無重力 (右)加重

**サイドネックポイントの固定は原型の天幅寸法が 不足している場合、無理に着装させている状態にな り肩線が浮いてしまった。この縫合結果では補正量 が不明瞭なため、原型の天幅寸法が不足している場 合においては、サイドネックポイントの固定を解除 して着装シミュレーションすることにした。**

**縫合結果を見て3D パターン上に補正や不具合の ある位置に必要に応じて点を追加し、2D パターン に反映させる。**

**着装シミュレーション終了後、縫合結果登録を行 い、データを保存する。3D チェック画面に縫合結 果登録したデータを読み込み、表示させる。ここで ゆとり量や形状を確認し、Pattern Magicでパター ンを修正することも可能であるが、パターンのパー ツ化解除やパターンを削除してしまった場合、縫合 結果・縫合結果登録も削除されてしまうため、縫合 結果を単独でも閲覧できるようNexa ViewerⅡ用 データに変換保存する。**

**⑹ 補正**

**Nexa ViewerⅡで縫合結果を確認しながら Pattern Magic でパターンの修正をし、再度 Nexa MagicⅡで着装シミュレーションする方法で補正 を行った。Nexa ViewerⅡを起動し、Nexa Magic Ⅱで保存した Nexa ViewerⅡ用データを開く。ゆ とり量(色表示)状態にして作成者が目視で形状 や補正量を確認する。Pattern Magic でパターン**

**の修正をしてNexa MagicⅡでシミュレーションす る作業を繰り返し、最終パターンを完成させる。**

**⑺ 調査結果**

**Pattern Magic で完成パターンの前天幅、前衿 ぐり下がり、後ろ天幅、後ろ衿ぐり下がりを計測 し、BL Managerで算出された計測値と比較した。 (表3)**

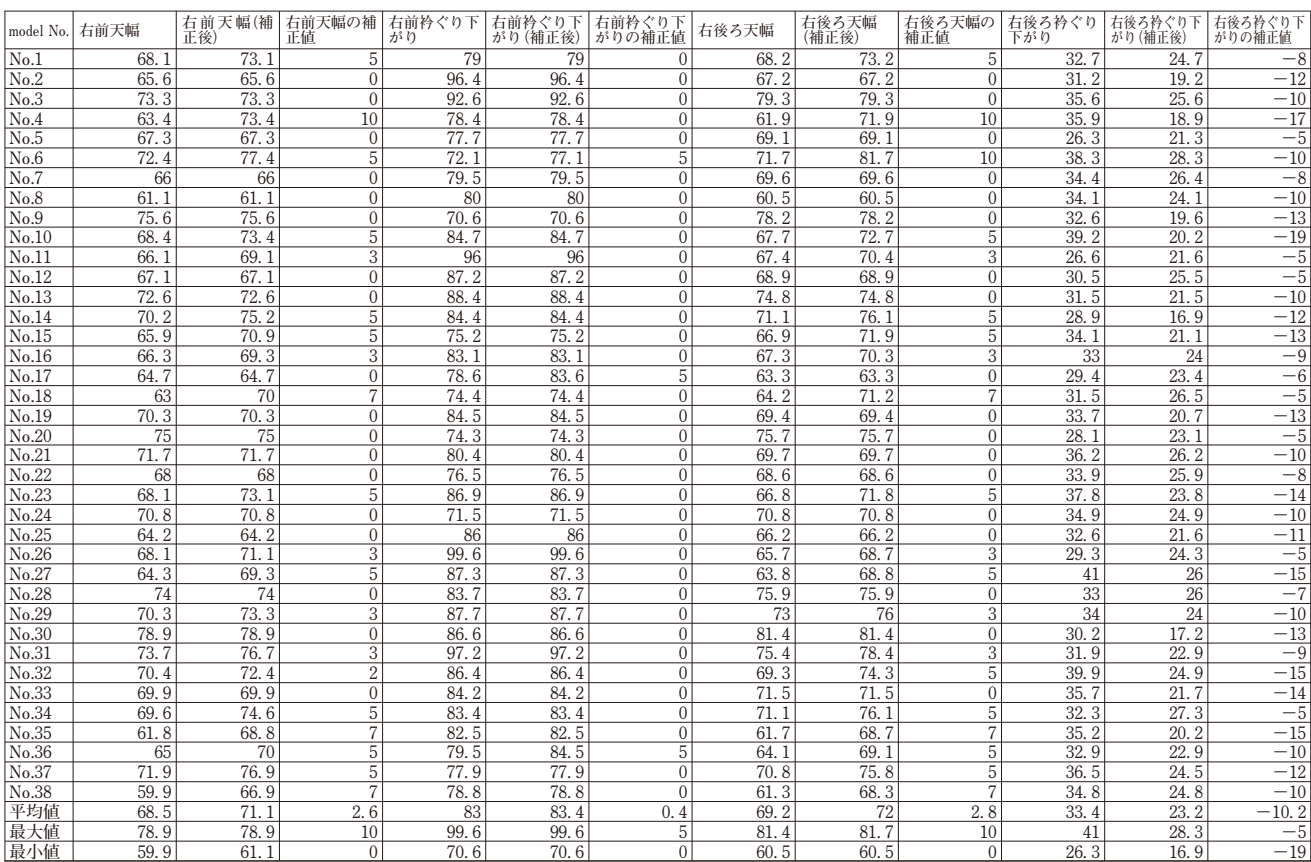

表3 計測値の比較 (mm)

各補正値の割合は下記の表である。(表4、表5、表6、表7)

**右前天幅**

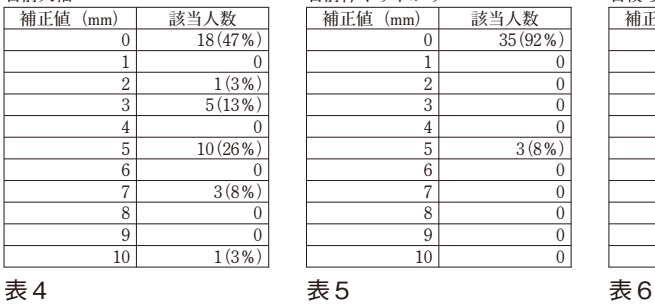

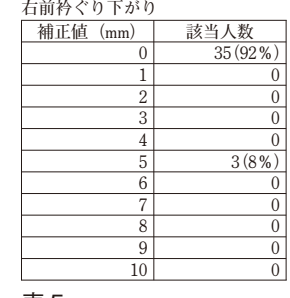

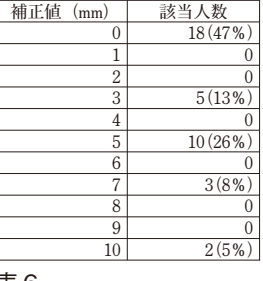

**右後ろ天幅**

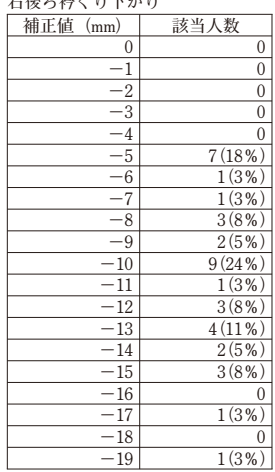

**わぬッ払 ぷんでぶん** 

表7

**さらに補正値にばらつきのあった後ろ衿ぐり下がり に着目し、他の計測値と相関があるかを調査した。**

**① Microsoft Excelのデータ分析ツールを使用して 計測ライン90項目の値と補正値の相関分析を行 う。その結果、後ろ衿ぐり下がりの補正値と後 ろ衿ぐり下がりの相関係数が0.69で相関がある ことがわかった。(表8)後ろ衿ぐり下がりの 補正値と後ろ衿ぐり下がりの関係は散布図の通 りである。(図25)この散布図を見てみると、 負の相関がありそうである。回帰分析で後ろ衿 ぐり下がりの補正値と後ろ衿ぐり下がりの関係 を一次式で表現する。(表9)後ろ衿ぐり下が りの補正値を目的変数 y、後ろ衿ぐり下がりを 説明変数 x として回帰式を求めると下記のよ うになる。**

 $\star \quad$  y = -0.74x + 14.5

**この回帰式から BL Manager で算出された後ろ 衿ぐり下がりの計測値に対する補正値を求めるこ とができる。**

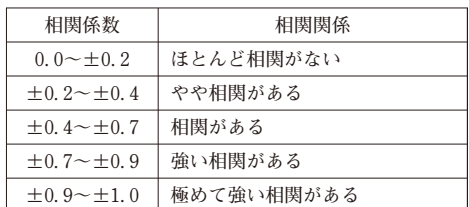

表8 相関関係の強さのめやす

(柳井久江著『エクセル統計』オーエムズ出版より引用)

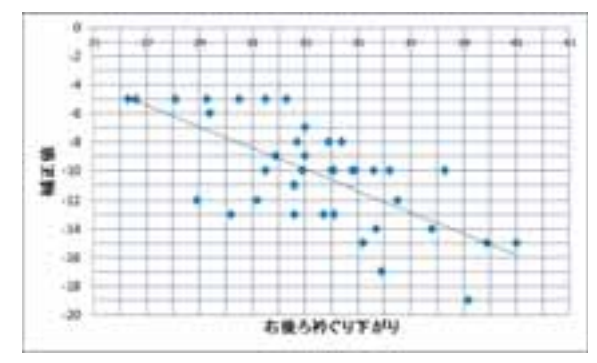

#### 図25

※目的変数 y の値を1つの説明変数 x から予測する y=ax+b という1次式を求める

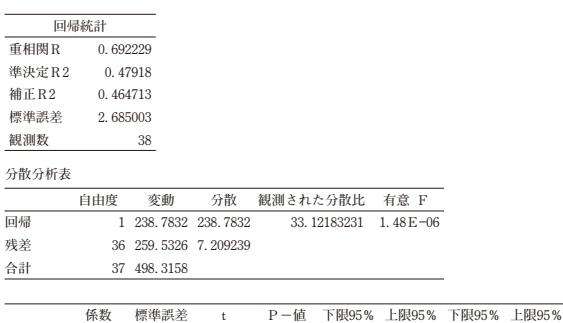

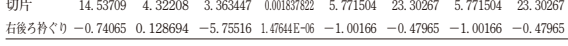

表9 回帰分析結果

**② シルエットの比較を行う。38名の右側面を印刷 し、補正の少なかったデータから順に並べる。 その結果、屈身体型、標準体型、反身体型の順 で後ろ衿ぐり下がりの補正値が大きくなる推移 が見られた。(図26)**

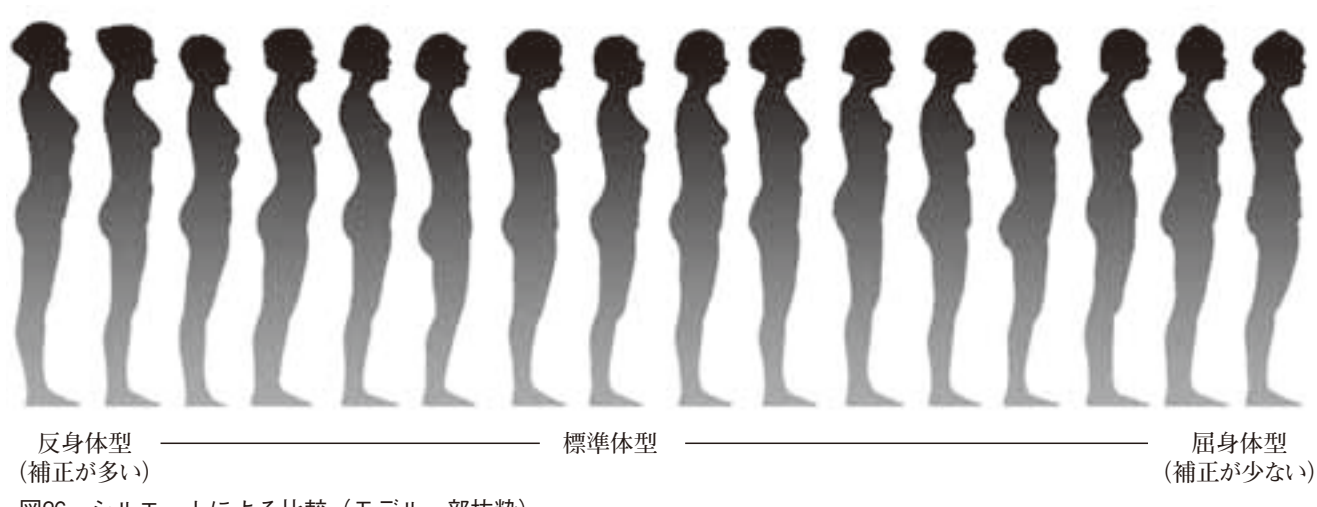

図26 シルエットによる比較(モデルー部抜粋)

**上記2通りの調査から、後ろ衿ぐり下がりは体型特 徴によって変化し、後ろ衿ぐり下がりの計測値が長く なるほど補正値が多くなることがわかった。**

**また、①の回帰式を使って補正値を求め、実際の補 正値との比較をした。(表10)回帰式で求めた補正値 は屈身体型(補正値-5mm~-8mm)で平均-2.2 mm、標準体型(補正値-9mm~-12mm)で平均- 0.1mm、反身体型(補正値-13mm~-16mm)で平均 2.0mm、極度な反身体型(補正値-17mm~-19mm) で平均4.7mm、実際の補正値より値が多かった。しか し、同じ-5mm の補正でも回帰式で求めた補正値と の差にばらつきがあり、これは肩の形状によるものと 思われるが、個人差があるため、数値化することは出 来なかった。**

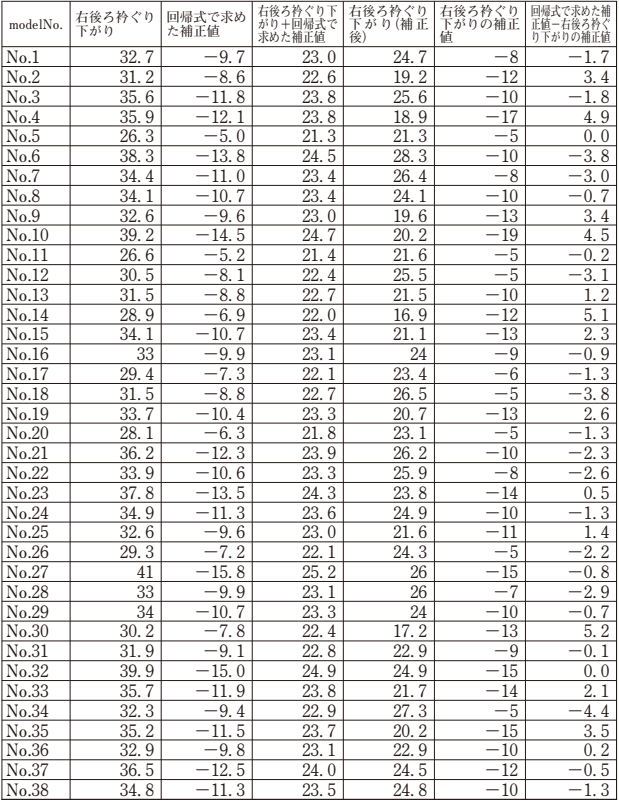

表10

**これらの結果から、BL Manager で算出された後ろ 衿ぐり下がりの計測値を使って原型を作成する場合、 回帰式を使って補正値を求め、衿ぐり下がりの計測値 にあらかじめ加えた寸法で作図をすると、BL Manager で算出された後ろ衿ぐり下がりの計測値をそのまま使 うよりも補正を少なくすることができる。また、作成 者の目視による判断のため、作成者によって差が生じ るが、体型特徴別に-5mm~-19mm を衿ぐり下が りの計測値に加えることも作図方法の1つとして有効 である。**

#### **Ⅳ.結果・考察**

**BL Managerで算出された No.83右前天幅、No.84 右前衿ぐり下がり、No.85右後ろ天幅、No.86右後ろ 衿ぐり下がりの計測値は個人原型を作成するにあた り、人体形状による補正はあるが、十分に利用できる ことがわかった。No.86右後ろ衿ぐり下がりの計測値 は体型特徴別に-5mm から-19mm の補正があり、 この数値がドレメ式原型での後ろ衿ぐり下がりの計測 方法との差異であると考えられる。また、計測値の統 計をとることで計測値の関係性を把握することがで き、今回は右後ろ衿ぐり下がりの補正値の回帰式を求 めることができた。ドレメ式原型では首回りの寸法か ら計算式を使って天幅と衿ぐり下がり各寸法を求める が、三次元計測システムではダイレクトに右前天幅、 前衿ぐり下がり、右後ろ天幅、右後ろ衿ぐり下がりを 計測でき、回帰式で求めた右後ろ衿ぐり下がりの補正 値を組み合わせて作図をすることが可能である。三次 元計測システムを使用した際の特徴であり、利点であ る。三次元着装シミュレーションを使用しての補正 は、実際のトワルでは不可能な色表示や断面図でゆと り量を確認することができるため、補正量を決めるの に非常に有用であった。人体でない、ボディに着装さ せることで実際のボディに着せた時と同じような感覚 で美しいシルエットを求めることができた。**

**調査を経て、これらの他にも三次元計測システムと 三次元着装シミュレーションの様々な利点や問題点を 発見した。**

**原型作成やトワルチェックをする際には必ず実際の ボディ、もしくはモデルが必要になる。個人原型の場 合はモデル(本人)であるが、着替えやフィッティン グするためのスペースと時間がかかり、場合によって フィッティング場所までの往復時間と交通費が発生す る。また、手計測になるとメジャーで計測する人、計 測のサポートをする人、計測を記録する人が必要とな り、被計測者は同じ姿勢を保たなければならないた め、被計測者の身体に負担がかかる。**

**三次元計測システムと三次元着装シミュレーション を利用すると、人体の計測は計測者1名とモデルのみ で行うことができ、スキャンもわずかな時間で終了す る。複数のオリジナルボディをパソコン1台で管理す ることができ、ボディの開発費や保管する場所を抑え ることが可能である。そして、モデルや実際のボディ がその場に無くても、設定されたサイズのボディでト ワルチェックができるため、作業効率が良くなる。**

**人体計測から原型完成までの所要時間は下記の表で ある。(表11)**

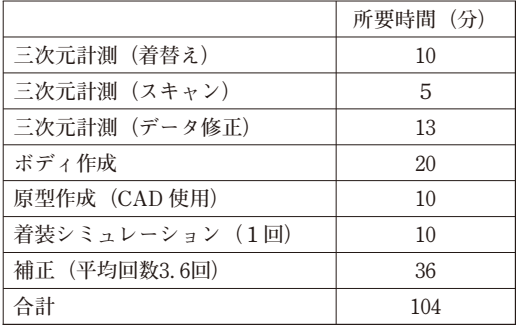

表11 原型作成(1人分)の所要時間

**1着の原型トワル(両身頃)を実布で組む場合、90 cm 幅天竺で90cm の用尺が必要となる。今回のトワル チェックは38名合計で138回行った。138着トワルを組 んだ場合、必要な用尺は7245cm(72m45cm)である。 天竺のほかに、作図用紙や縫製に必要な針や糸などの 消耗も抑えられ、エコノミーであり、エコロジーでも ある。**

**三次元計測システムと三次元着装シミュレーション はすべてをデータで管理することが特徴であり、それ による問題点もある。まず、三次元計測システムと三 次元着装シミュレーションを導入するにあたって各ソ フトウェア、マシンが高価であること、複数のソフト ウェアを扱うため、作成者に訓練が必要であることが あげられる。BL Manager での計測においては人体の 形状をデータとして保管できる利点はあるが、データ 上で姿勢や身体のねじれなどの修正はできない。 Nexa TorsoⅡでボディを作成する際に身体の向きや傾 きを調節することは可能だが、BL Manager で算出さ れた計測値との誤差が生じるため、三次元計測システ ムでの計測には細心の注意をはかり、より正確なデー タを得ることが重要である。**

### **Ⅴ.おわりに**

**三次元計測システムと三次元着装シミュレーション の利用はパターン作成において非常に効率が良い。本 研究では、原型(身頃)のみの調査を行ったが、今後 はスカート原型、パンツ原型、ジャケット原型などに も取り組み、三次元計測システムと三次元着装シミュ レーションを有効利用するための研究を続けていきた い。**

#### **参考文献・資料**

- **(1)住野雅子、久保忠博「3次元計測データによる 衣服パターン研究 Vol.2-カスタマイジングデ ザインによる考察-」(「ファッションビジネス 学会東日本支部 講演論文集 No.4」ファッショ ンビジネス学会東日本支部)(2010).**
- **(2)住野雅子「3次元着装シミュレーションによる 原型検証-マス・カスタマイゼーションによる 方法論-」(「ファッションビジネス学会東日本 支部 講演論文集 No.4」ファッションビジネス 学会東日本支部)(2010).**
- **(3)住野雅子「3次元非接触装置による体型計測か らの CAD パターンメーキングの展望」(「杉野 学園・浙江工程学院特別講義レジュメ」杉野学 園)(2001).**
- **(4)佐藤隆三『グッドフィット・テクノロジーの知 識と技術 婦人服のサイズ不満を解決する3つ の提案』繊研新聞社(2005).**
- **(5)佐藤隆三『ファッションビジネスの生産・流通・ 販売を変える 顧客満足創造型アパレル設計』 繊研新聞社(2002).**
- **(6)「CREACOMPO Nexa TorsoⅡオペレーション マニュアル」東レ ACS 株式会社(2009).**
- **(7)「CREACOMPO Nexa MagicⅡオペレーション マニュアル」東レ ACS 株式会社(2009).**
- **(8)「CREACOMPO Nexa ViewerⅡオペレーション マニュアル」東レ ACS 株式会社(2010).**
- **(9)『ドレメ式原型』杉野学園(2009).**
- **(10)『パターンメーキングⅠ』杉野学園(2011).**
- **(11)柳井久江『エクセル統計』オーエムズ出版 (2011).**
- **(12)末吉正成、末吉美喜『Excel ビジネス統計分析 ビジテク 2007/2003対応』翔泳社(2009).**
- **(13)山名信子『被服のための人体計測法入門』関西 衣生活研究会(1987).**
- **(14)原田純子、稲岡まみ「3次元シミュレータソフ トによる服飾表現の試み」(「神戸文化短期大学 研究紀要25」神戸文化短期大学)(2001).**
- **(15)佐藤真知子、永富彰子、斎藤嘉代他「被服設計 のための3次元計測データの採取」(「文化女子 大学紀要37服装学・造形学研究」文化女子大学) (2006).**